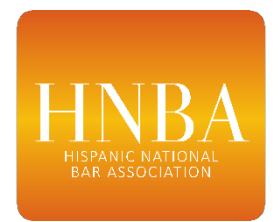

# **HNBA Submission Process: Event Approvals, Calendar & Reimbursements**

# **STEP 1: Before Your Event (Approval)**

• ALL events, whether or not using HNBA funds/logo, must be submitted for approval at least 2 weeks before your event

#### Event Approval Process:

- Requests by Regional President  $ONLY$  requests by others will be denied
- *ONE event per email (if you include more than one event, request will be denied)*
- *All documents must be included in ONE email (if you send multiple emails, request will be denied)*
- 1. Email to [VPRegionsAffilates@hnba.com](mailto:VPRegionsAffilates@hnba.com) *and* [Treasurer@hnba.com](mailto:Treasurer@hnba.com)
- 2. Email subject line: "Region # Event Approval Request Event Name" (i.e. Region I Event Approval Request – June Networking Mixer)
- 3. Complete/attach the following:
	- a. **Event & Budget Approval Form** (word doc see SharePoint & RP Library)
		- i. Fill in ALL sections (n/a if not applicable)
		- ii. Identify ALL funding sources (i.e. regional budget, sponsorships, gifts in-kind)
	- b. Attach proposed flyer and/or other materials that will be used to advertise
- Retain a copy of my approval email! You will need it for reimbursement.
- Keep copies of receipts/invoices/cleared checks
- DO NOT submit receipts that also contain personal purchases
- Make sure to track event metrics you will need them in order to complete the required **Success Tracker**!

#### Fundraising/Sponsorships

- 1. All checks must be made payable to the "Hispanic National Bar Association"
- 2. Log all checks received in the HNBA online "**Checks Log**" (see RP Library)
- 3. Once logged, mail to HNBA National Office (use tracking!)

# Gifts In-Kind

- 1. Follow instructions on **In-Kind Donation Form** (see SharePoint & RP Library) and send with letter to National Office
- 2. Letter must be on donor letterhead
- 3. Value of donation is up to donor (i.e. value of venue, food, printing)

# **STEP 2: HNBA Calendar (after event approval)**

• *After* your event is approved, you must submit the event to the HNBA online calendar

## How to Submit Event to Calendar:

- 1. From homepage, scroll below president's welcome message and click on "HNBA Calendar"
- 2. Click green button top right "Submit Event"
- 3. Fill out form; click green button top right "Check and Submit"
- 4. Review info and click green button "Submit"
- 5. Click "Finish"

### **STEP 3: After Your Event (Metrics & Reimbursement)**

- ALL EVENTS must be submitted to the **Success Tracker** (see RP Library) whether or not you used HNBA funds.
- This information is *essential* our strategic partners require this information in our applications for funding!

## How to fill out **Success Tracker**:

- 1. Go to RP webpage:<https://hnba.com/regional-presidents/>
- 2. At top of page, click blue button "REPORT"
- 3. Fill in form & click "Submit"

#### Reimbursement Request Process:

- Requests by Regional President ONLY requests by others will be denied
- *ONE event per email (if you include more than one event, request will be denied)*
- *All documents must be included in ONE email (if you send multiple emails, request will be denied)*
- You will not be reimbursed until you complete the Success Tracker!
- 1. Email to [VPRegionsAffilates@hnba.com](mailto:VPRegionsAffilates@hnba.com) *and* [Treasurer@hnba.com](mailto:Treasurer@hnba.com)
- 2. Email subject line: "Region # Reimbursement Request Event Name" (i.e. Region I Reimbursement Request – June Networking Mixer)
- 3. Complete/attach the following:
	- a. Your original **Event & Budget Approval Form** (one you submitted before event)
	- b. Copy of my email to you approving the event
	- c. Completed **Reimbursement Request Form** (excel spreadsheet see SharePoint & RP Library)
	- a. All supporting documentation (receipts/invoices/cleared checks)
		- i. DO NOT submit receipts that also contain personal purchases